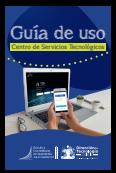

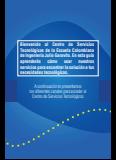

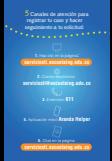

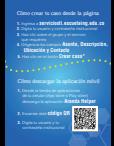

## Cómo crear tu caso requieres y da clic en el botón **Iniciar solicitud 4.** Diligencia los campos **Asunto, Descripción, Ubicación y Contacto**

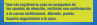

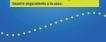

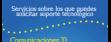

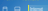

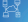

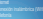

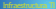

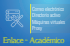

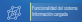

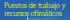

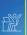

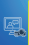

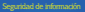

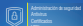

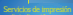

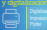

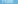

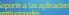

Plataforma a seguimiento de planeación \*Información de biblioteca – KOHA \*Monitorías – Osiris

## Experiencia de usuario

**VIGILADA MINEDUCACION** VIGILADA MINEDUCACIÓN